# Neue SpatialAnalyzer Version: SA 2018.05.01

Unser Partner New River Kinematics entwickelt und verbessert SA ständig weiter, um den Anforderungen unserer Kunden gerecht zu werden. Wir informieren Sie mit diesem Newsletter über die neuesten Softwareanpassungen.

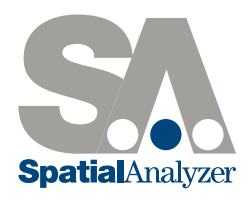

## ERWEITERUNGEN DER MERKMAL MESSUNGEN

# Erkennen von nominellen Geometrien durch Nähe

Zum Relationship Tab in der Werkzeugleiste sowie in der Menüleiste Relationships > Geometrievergleich > Erkennen von Normalenvektor durch Nähe wurde die Funktion "Erkenne SA Objekte von nominellen Geometrien durch Nähe" hinzugefügt. Mit dieser Funktion können SA-Objekte selektiert werden, um anhand dieser Objekte die nominalen Kriterien (Nennmaße) zu ermitteln, damit diese anschließend mit den gemessenen Merkmalen basierend auf "der Nähe" verknüpft werden können. Es benennt auch automatisch die Merkmale anhand der nominellen Objektnamen um. Sowohl die Extraktion nomineller Merkmale aus CAD als auch die neue Objekterkennung sind in dem Abschnitt Utilities in der SA-Werkzeugleiste verfügbar.

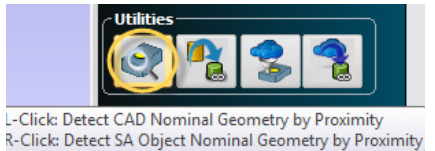

#### Auto-Filter Punkte zu Geometrie-Relationships

SA bietet jetzt die Möglichkeit, Punkte basierend auf die Nähe zu den nominalen Merkmalen in einer Relationship automatisch zu filtern. Dies umfasst Geometrie-Relationships mit CAD Referenzen, bei denen die CAD-Normalen Richtung verwendet wird, um den Punkte je Merkmal zu filtern und zu separieren. Dieser Filter wurde als Option in der Menüleiste Relationships > Geometrievergleich > Auto. Filter zu Nominal-Geometrie > 3D Geometrie sowie im Abschnitt Utilities in der SA-Werkzeugleiste hinzugefügt.

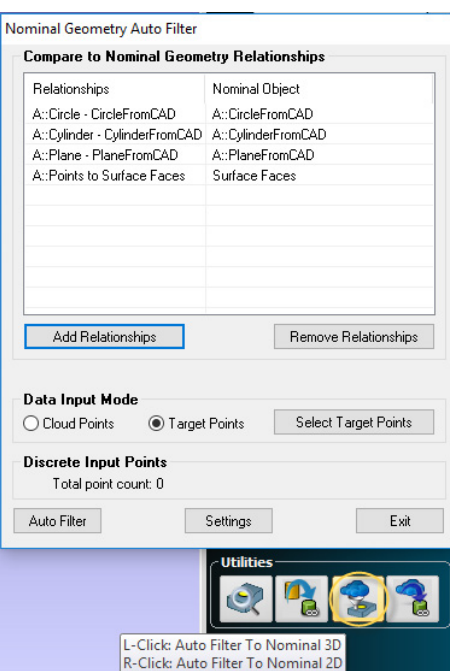

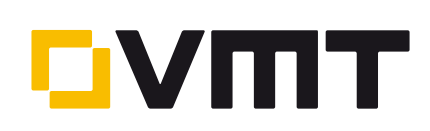

## VERBESSERUNG DER BENUTZEROBERFLÄCHE

#### Zoomen Option in der SA-Baumstruktur hinzugefügt

Navigation und Benutzerinteraktion in der Baumstruktur sind in SA unerlässlich. Um diesen Vorgang zu vereinfachen, können Sie jetzt die Textgröße modifizieren. Mittels Strg + Mausrad gedrückt halten, kann die Textgröße in der Baustruktur von 75% auf 300% der ursprünglichen Größe angepasst werden. Laptops, welche Pich-Zoom unterstützen, können ebenfalls auf diese Funktion zugreifen, wenn sich der Maus-Cursor in der Baumstruktur befindet.

### GD&T VERBESSERUNGEN

#### GD&T Auto-Filter Verbesserung

GD&T Auto-Filter wurde für ausgewählte Merkmalprüfungen hinzugefügt. Diese Option bietet den Vorteil, die einzigartigen Fähigkeiten des GD&T Auto-Filters besser nutzen zu können. Es ist nicht nur möglich alle Merkmale eines kompletten Inspektionsplans zu filtern, sondern auch als Filterwerkzeug, um separaten Merkmalen nachträglich Daten zuzuweisen.

#### GD&T Verbesserung der Fehlerbehebung

Zwei Optionen wurden hinzugefügt, um Fehlerursachesuchen bei der Ausrichtung zu erleichtern. Dazu gehört eine Option zum Deaktivieren der anfänglichen Ausrichtung des Bezugs für Merkmalsprüfungen. Dies kann die automatische Zuordnung von Punkten erleichtern, wenn der Datumbezug unterbestimmt ist, welches zu einer signifikanten Verschiebung des Datums führen kann.

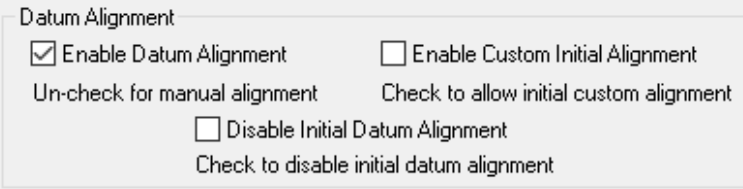

Eine zweite Option wurde ergänzt, um auf eine anfängliche Ausrichtung zu verweisen. Dies ist besonders hilfreich, wenn Objekte mit Offsets verwendet wurden. Eine sequenzielle Ausrichtung oder RPS-Ausrichtung kann direkt in den Eigenschaften des Datums hinterlegt werden, um sicherzustellen, dass die Beurteilung an einer zuvor definierten Ausrichtung erfolgt.

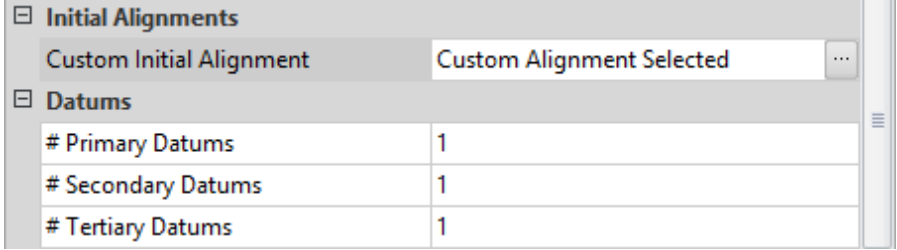

Der Merkmal Typ "CAD-Flächen" wurde um die Funktion "Ignoriere Kantenprojektion" bei den Merkmalprüfungen ergänzt. Im Kontextmenü wurde das Hervorheben von Merkmalsprüfungen mit fehlenden Daten hinzugefügt. Mit dieser Funktion kann auf einfache Weise festgestellt werden, ob zu prüfende Merkmale fehlen.

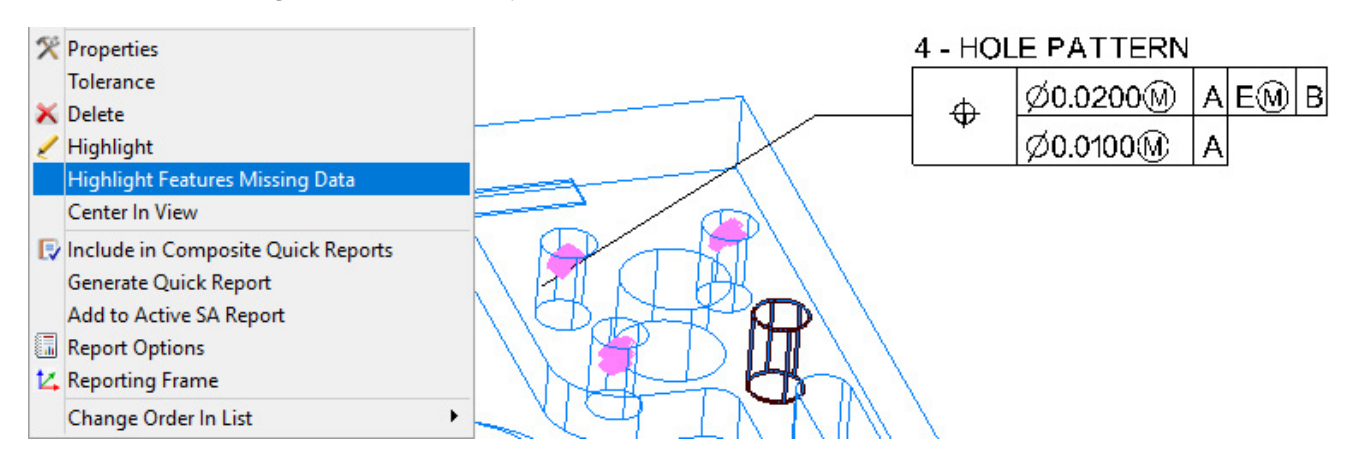

# REPORTING VERBESSERUNGEN

## Anzeigeoption von Einheiten in Brüchen hinzugefügt

Abstände und Abweichungen können jetzt in Brüchen angezeigt werden. Brüche können nur in der Längeneinheit Fuß und Zoll aktiviert werden und werden von folgenden Funktionen unterstützt:

- Dimensionen
- Sprechblasen
- Vektoren

#### - Beobachtungsfenster

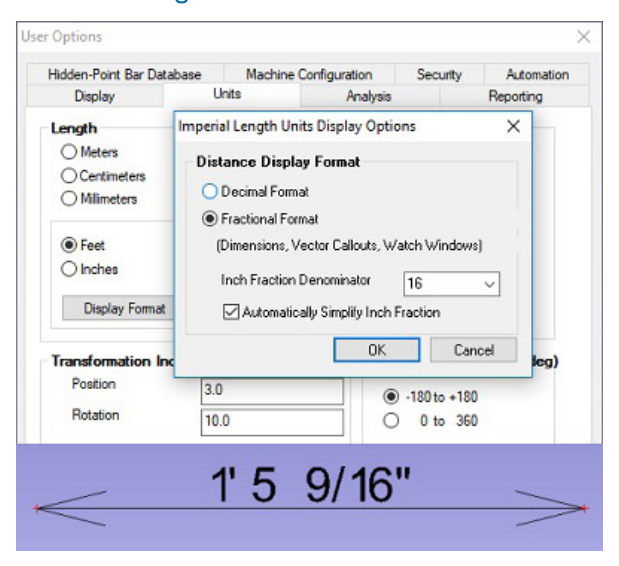

#### An ausgewählte Bemaßungen übertragen

Das Verwalten von Bemaßungen bzw. Dimensionen ist in SA einfacher geworden. Das Erscheinungsbild sowie die Bedienung wurden vereinfacht. Ein neues Standard-Steuerelement wurde den Benutzereinstellungen im Tab Anzeigen hinzugefügt, einschließlich der Möglichkeit Standardnamen für verschiedene Dimensions-Typen zu definieren. Wie in den Eigenschaften der Relationships können nun auch hier die eingestellten Parameter auf selektierte Dimensionen übertragen werden.

![](_page_2_Picture_102.jpeg)

# 6D Beobachtungsfenster hinzugefügt

Nun kann man mit der rechten Maustaste auf ein Koordinatensystem klicken und ein Beobachtungsfenster laden. Wenn ein 6D fähiges Messsystem verwendet wird, können die Position sowie die Orientierung z.B. der Probe relativ im Bezug zum Koordinatensystem beobachtet werden. Dies kann beim Ausrichten von Positionen inklusive Orientierung hilfreich sein.

![](_page_3_Picture_42.jpeg)

Dieses Beobachtungsfenster kann so eingestellt werden, dass es entweder Kardan-Winkel (Rotation erfolgt auf die unveränderte Achse z.B. Roll-Pitch-Yaw) oder Euler-Winkel (Drehungen werden nacheinander um die Achsen des neuen Koordinatensystems durchgeführt z.B. Rx von Y) anzeigt.

## Ungenauigkeitsberechnungen für Geometrie-Relationships

Die Ungenauigkeitsberechnung für Geometrien, zuvor verfügbar unter Analyse > Koordinatenunsicherheit > Geometrieberechnung mit Hilfe von Fehlerpunktwolken, wurde in den Eigenschaften der Geometrie-Relationships (GR) ergänzt.

![](_page_3_Picture_43.jpeg)

#### Koordinatensystem Set

Ein Koordinatensystem Set bieten eine Möglichkeit viele einzelne Koordinatensysteme als Teil eines einzelnen Objekts in SA zu speichern, ähnlich einer Punktwolke mit samt Ihren Punktinformationen. Koordinatensystem Sets bieten den Vorteil einer übersichtlichen SA-Baumstruktur sowie einer hochfrequenten Rate an 6DoF-Messungen (Koordinatensysteme) ohne große Verzögerungen aufgrund Rechenleistung des PCs.

![](_page_4_Picture_3.jpeg)

Einmal aktiviert, werden Messungen von Koordinatensystemen graphisch dargestellt und die Informationen jedes einzelnen Koordinatensystems könne direkt durch einen linken Doppelklick (wie bei Vektoren) eingesehen werden.

![](_page_4_Picture_66.jpeg)

Dies ermöglicht den Zugriff auf die Transformation und den genauen Zeitstempel vom Instrumenten-Controller jedes einzelnen Koordinatensystems.

# INSTRUMENTEN UPDATES

#### Datenerfassungsarchitektur

In dieser Version wurde eine alternative Datenerfassungsarchitektur implementiert, welche jedem Instrument einen eigenen Thread für eingehende Daten bereitstellt. In der Vergangenheit wurde der Thread unter anderem von der Aktualisierung der graphischen Ansicht beeinflusst. Mit dieser alternativen Architektur werden viel höhere Eingangsdatenraten erreicht, womit vorherige Probleme mit Scandaten in hohen Raten behoben wurden.

Montagegestützter Laser Guide Projector

![](_page_5_Picture_5.jpeg)

Laser Guide 2 Projektoren werden jetzt mit dem aktualisierten SDK v.3.04.18 unterstützt. Die notwendigen Treiber können hier heruntergeladen werden:

ftp://ftp.kinematics.com/pub/SA/Install/Driver%20Downloads/ Pro-jectors/AssemblyGuidance%20LaserProjector/

![](_page_5_Picture_8.jpeg)